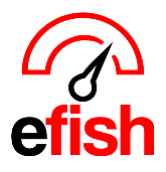

## **Ingredient Usage Report**

*Ingredient usage compares a locations actual and theoretical usage of counted items broken down by category.*

Navigate to **[Reporting > Ingredient Usage]**

**Company/Location:** Select your desired company from the **[Company Drop Down]** and your desired location from the **[Location Drop Down]**

**Date:** Select your desired Beginning Inventory Date from the calendar by clicking into the **[Beginning Inventory Date Field]** and your desired Ending Inventory Date by clicking into the **[Ending Inventory Date Field]**

• *Note: Only dates that have inventory counts will be clickable. Only items that were counted on both the starting and ending inventory dates will appear in the report, all other items will appear at the bottom of the page under "Items Uncounted."*

**Unit of Measure:** Select your desired Unit from the **[Base Unit or Price Unit Drop Down]** you can select the Base Unit option to view the report with the unit set as each component's Base Unit, or select the Price Unit option to view the report with the unit set as each component's Price Unit.

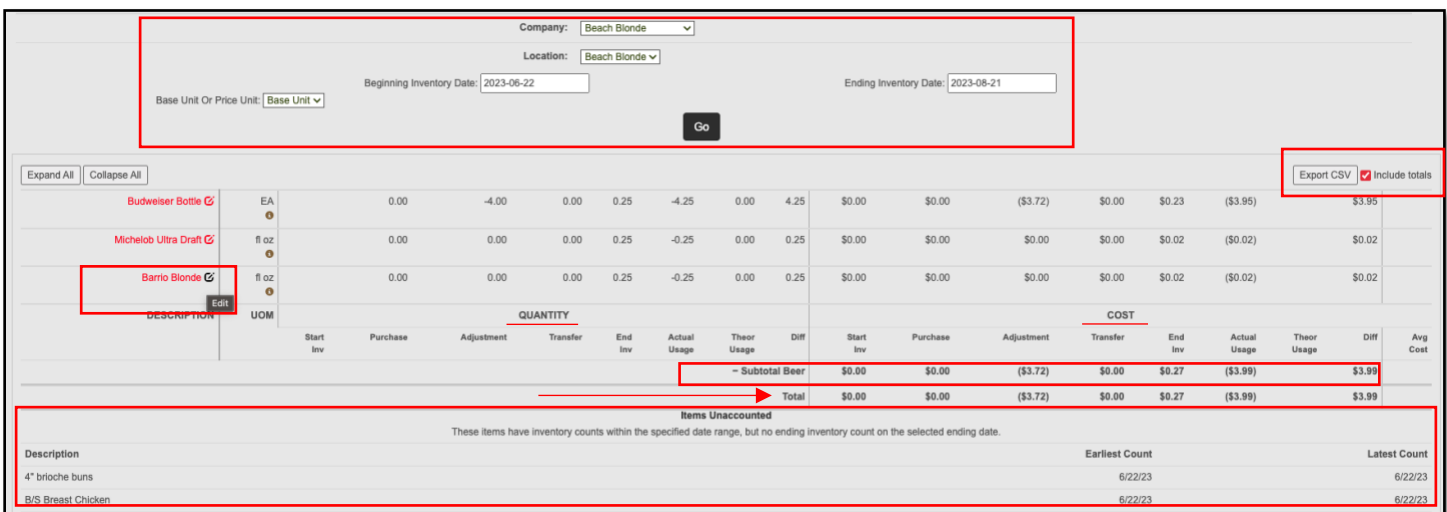

• Once your filters have been set click **[Go]**

The report will display the Quantity totals on the left side of the center line and the Cost totals on the right side.

**Categories:** The report will first show you the cost details for each inventory category (i.e. Subtotal Produce, Subtotal Bread, Subtotal Beer) to see the Quantity and Cost details for each item within a category you can expand the category by clicking on the **[+ Icon]** to the left of the Category name. To expand all categories, click the **[Expand All]** button above the Description Column. To collapse all categories, click the **[Collapse All]** button.

- **Quantity Columns:** The columns on the left side of the center line.
	- o **Description:** the name of the item as displayed in component admin, you can click the name of a component on the Ingredient Usage Report to populate the Cost History Graph for that item. It

*Ingredient Usage Report 2023*

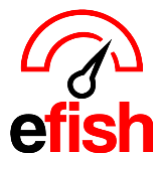

will only show data if the price has been updated for this item since it has come into efish. (Typically, this will be update if an invoice comes in with a new price. If you have multiple vendors for an item each vendor will have its own data line on the Component Cost History graph)

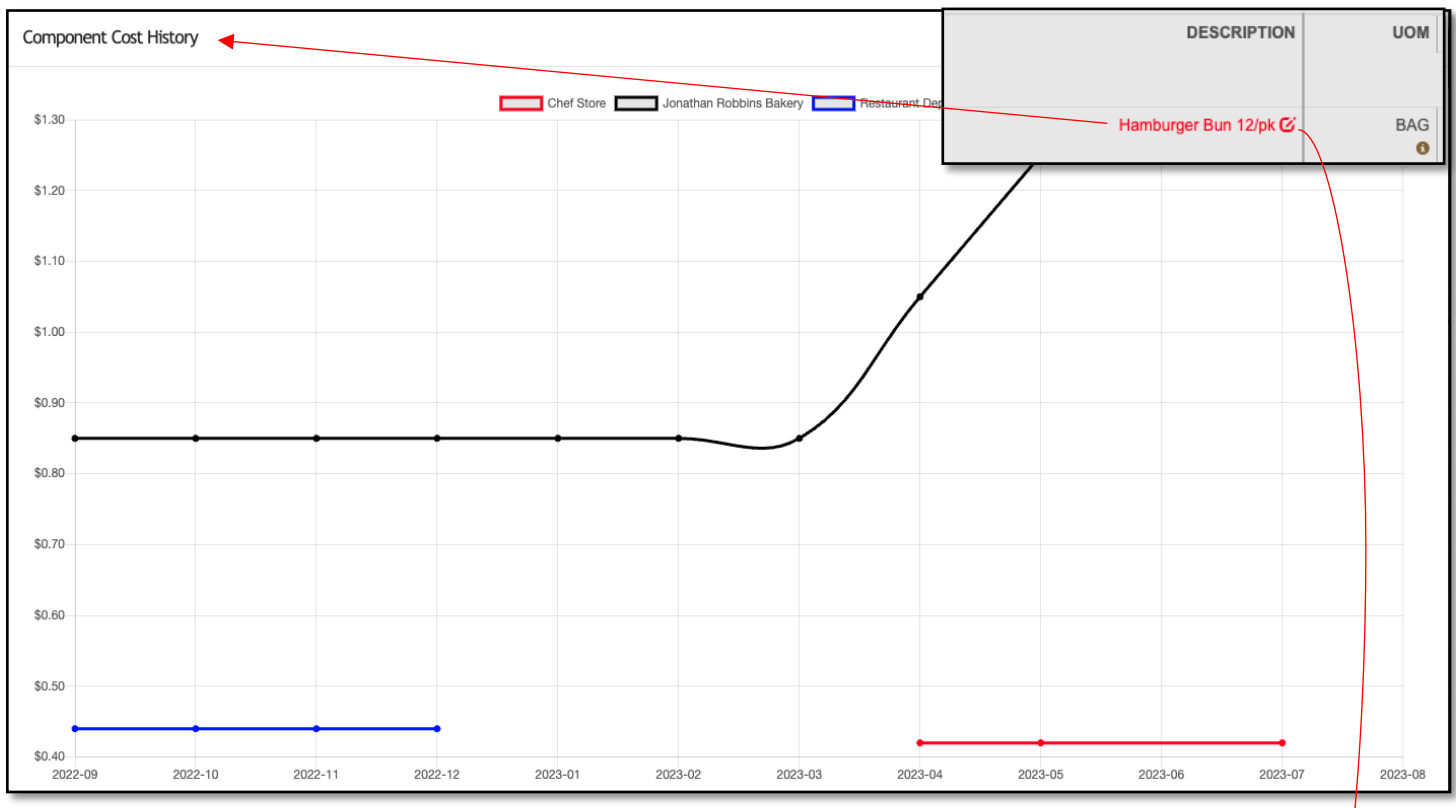

■ You can edit the component Just like you can in the Component Admin Section of efish by clicking on the **[Edit Icon]** to the right of the components name.

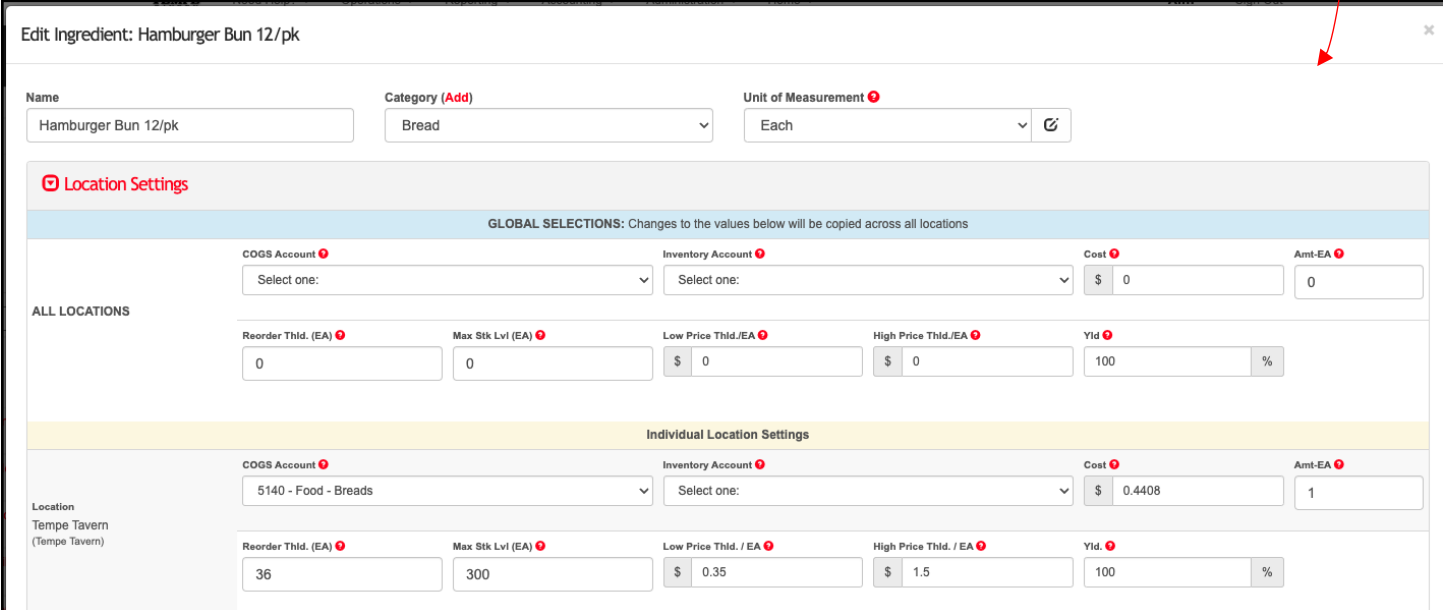

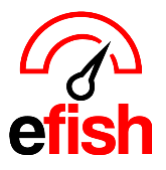

- o **UOM:** the Unit of Measure or how the item is counted. The **[info Icon]** displays the yield of the item when you hover over it.
- o **Start inv:** the amount of the item that was counted on the Starting Inventory Date. You can verify counts for this day by going to the starting inventory date in the Inventory Taker under operations in efish.
- o **Purchase:** any purchases made for that item in the specified time frame. This will only be account for invoices that were coded in efish OR purchase orders that were placed in efish.
- o **Adjustment:** any adjustments made for that item in the specified time frame. You can verify this using the inventory report for each day which is available in the Inventory Taker under operations in efish.
- o **Transfer:** any component transfers that have been made for that item in the specified time frame.
- o **Ending Inventory:** the amount of the item that was counted on the Ending Inventory Date. You can verify this data by going to the ending inventory date in the Inventory Taker under operations in efish. *(Keep in mind efish assumes all counts are entered at the END of the date they are entered on.)*
- o **Actual Usage:** This number is generated by taking *Beginning Inventory + Purchased +/- Adjustments +/- Transfers – Ending Inventory.* This is your Actual Usage.
- o **Theoretical Usage:** theoretical usage calculations are based on the recipes created within efish.
- o **Diff:** the difference between Theoretical and Actual Usage.
- **Cost Columns:** The columns on the right side of the center line.
	- o **Start inv:** the total \$ amount of the item which corresponds to the QTY counted on the Starting Inventory Date.
	- o **Purchase:** the total \$ amount which corresponds to the QTY ordered for any PO's made for that item via efish in the specified time frame, or any invoices coded. This will only account for invoices that were coded in efish AP Processing.
	- $\circ$  **Adjustment:** the total \$ amount for any adjustments made for that item in the specified time frame.
	- o **Transfer:** the total \$ amount for any component transfers that have been made for that item in the specified time frame.
	- o **Ending Inventory:** the total \$ amount of the item that was counted on the Ending Inventory Date. *(Keep in mind efish assumes all counts are entered at the END of the date they are entered on.)*
	- o **Actual Usage:** This number is generated by taking your *Beginning Inventory + Purchased +/- Adjustments +/- Transfers – Ending Inventory.* This is your Actual Usage.
	- o **Theoretical Usage:** theoretical usage calculations are based on the recipes created within efish.
	- o **Diff:** the difference between Theoretical and Actual Usage.
	- o **Avg Cost:** Displays the average cost for each component.

**Export Ingredient Usage Report**: you can export the Ingredient Usage Report by clicking on the **[Export CSV]** button.